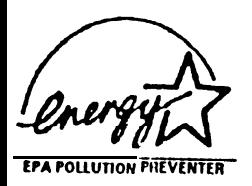

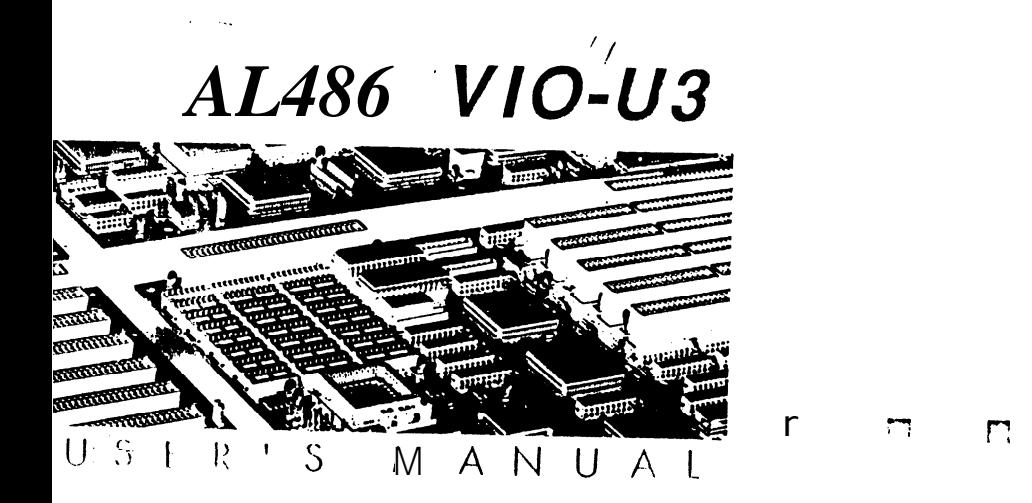

# **Contents**

#### **Introduction Memory Configurations Jumper Settings and Connectors**  $\mathbf Q$ **Built-in BIOS SETUP Program**

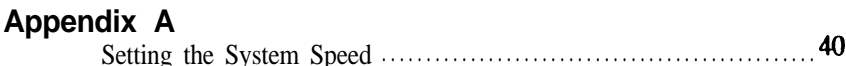

Green PC Features  $\ldots$   $\ldots$   $\ldots$   $\ldots$   $\ldots$   $\ldots$   $\ldots$   $\ldots$   $\ldots$ 

# **1 Introduction**

**AL486 VIO-U3 is a 486 VL-Bus mainboard based on the Acer M 1429G and M 143** I **system chipset. Other on-board specifications include memory capacity of up 64MB, cache memory sizes of 64/128/256 KB, and the Green function support that complies to the standards of Energy Star.**

### **1** l **1 General Specifications**

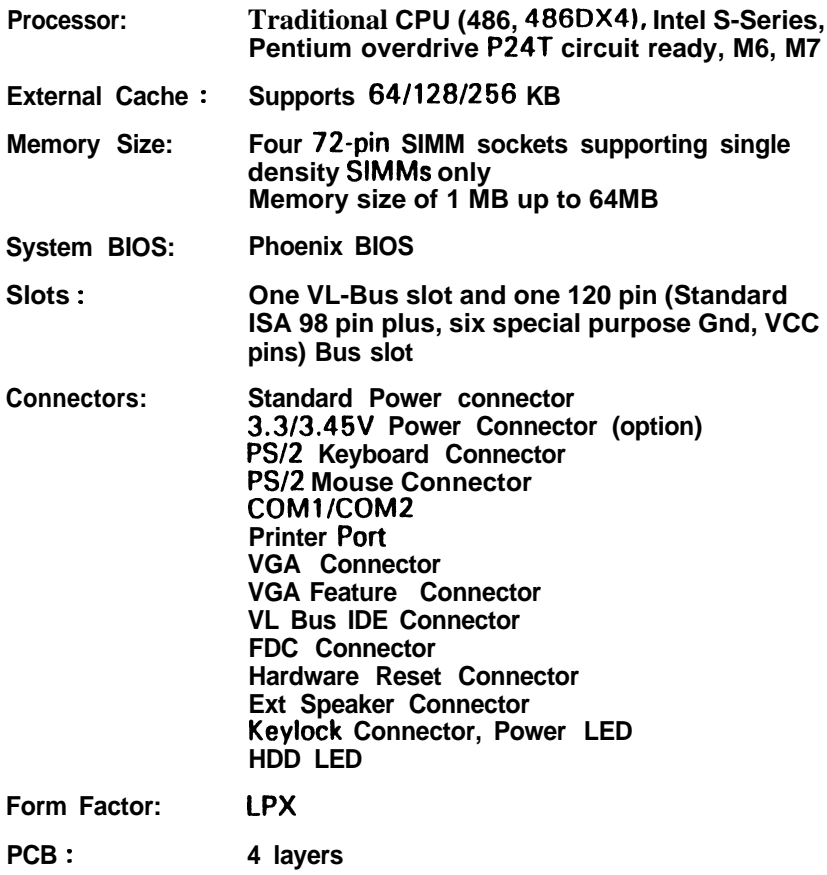

#### **Features**

Internal Cache:

- Supports Ll write-through feature of 486 systems
- Supports Ll write-through/write-back feature of  $P<sub>24T/P24D/M6/M7</sub>$  systems
- Supports enable/disable on **L1** write-back for entire local memory space of P24T/P24D/M6/M7 systems
- Supports optional enable write-back in region  $>=16MB$  of P24T/P24D/M6/M7 (for ISA compatibility issue)
- Cacheable to BIOS code Read with default of write-through by P24T/P24D/M6/M7, non-cacheable to BIOS data read/write to protect or write-through to BIOS data read/write
- External Cache:
	- L2 write-back or write-through, but no write-buffered for one-bank or two-bank, TAG bit and Modify bit in one SRAM

#### **Fast Local Bus:**

- **-** Allows ISA master/DMA access to local device
- Allows local master access to ISA device
- n **DRAM:**
	- Supports 256K/512K/1M/4M/16M with 80ns or faster DRAM specifications
	- Page Mode only
	- $-$  Hidden refresh/Slow **refresh/Normal** refresh

### **Q** SMM and PMU:

- **-** Supports CPU SMM Mode, SMI feature
- STPCLK control with clock scaling
- I/O trap for I/O restart feature
- Supports the APM control
- Supports the EXTSMI control for indicating the power saving state
- 4 system state for power saving (1) ON *(2)* DOZE (3) STANDBY (4) SUSPEND
- Programmable Flash LED (Turbo LED), indicate Power saving StAtUS
- Peripheral devices activity monitoring of each state for power sav**ing:** KBD, VGA, HDD, LPT, COM, FDD, IRQS, DRQS, VESA master and 2 programmable **regions**
- **-** 7 timers from 1 second to 320 minutes to individually monitor the state, VGA, HDD, LPT, programming region I, programming tegion 2, and standard input **devices activity**
- **-** External switch, RTC alarm, and modem ring-in wake up control
- **n** Built-in **ISP** controller and RTC
- **N** Software AT clock programmable
- **N** Supports Flash ROM, EPROM
	- Supports I/O Recovery
		- Fast RC, Gate A20 emulation

# **2 Memory Configurations**

In **this section, the** AL486 VIO-U3 DRAM and cache **configurations** are discussed. Users are recommended to read through this section before installing or removing memory.

## **2.1 System Memory**

The AL486 VIO-U3 DRAM provides tremendous flexibility to support a number of different on-board DRAM configurations. The on-board DRAM is installed with SIMM (Single-In-Line Memory Module). There are four memory banks capable of supporting **1MB** up to 64MB. **72-pin** SIMM modules must be **installed in every banks without** any **order.**

The following table lists all the possible DRAM module combinations and the total memory amount for each option.

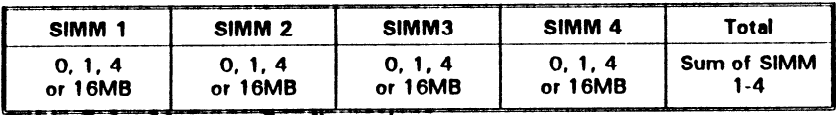

Table 2-1. Memory Configurations

## **2.2 Cache Memory Configuration**

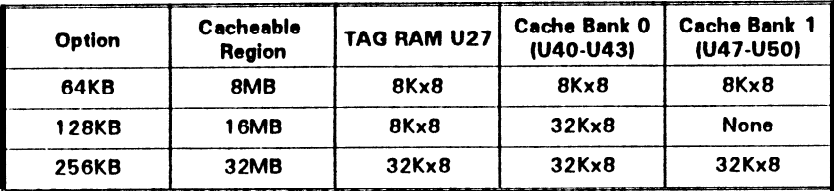

Table 2-2. Secondary Cache Memory Configuration

# **3 Jumper Settings and Connectors**

## **3.1 Setting the Jumpers**

*The* **table below summarizes the functions and appropriate jumper settings on the AL486 VIO-U3.** P----i

| <b>Function</b> |                      | Jumper Set tings                                                                                                    |
|-----------------|----------------------|----------------------------------------------------------------------------------------------------|
| CPU Type        | 486SX                | JP54 open<br>JP60 open<br><b>JP61</b> short 2-3<br>JP62 open<br>JP63 open<br><b>JP64 short 2-3</b><br><b>JP66 short 1-2</b><br>JP70 open<br>JP73 open         |
|                 | 486DX                | JP54 open<br>JP60 short 2-3<br><b>JP61</b> shott 2-3<br>JP62 open<br>JP63 open<br>JP64 short 1-2, 3-4<br>JP66 short I-2<br>JP70 open<br>JP73 open             |
|                 | 487SX                | JP54 open<br>JP60 shott I-2<br>JP61 short 2-3<br>JP62 open<br>JP63 open<br>JP64 short I-2, 3-4<br>JP66 short I-2<br>JP70 open<br>JP73 open                    |
|                 | <b>P4S/P24S</b><br>≔ | JP54 short<br><b>JP60 short 2-3</b><br>JP61 short I-2<br>JP62 short<br>JP63 short I-2<br>JP64 short I-2, 3-4<br>JP66 short I-2<br>JP70 open<br>JP73 short I-2 |

*Settings (Continued* . .

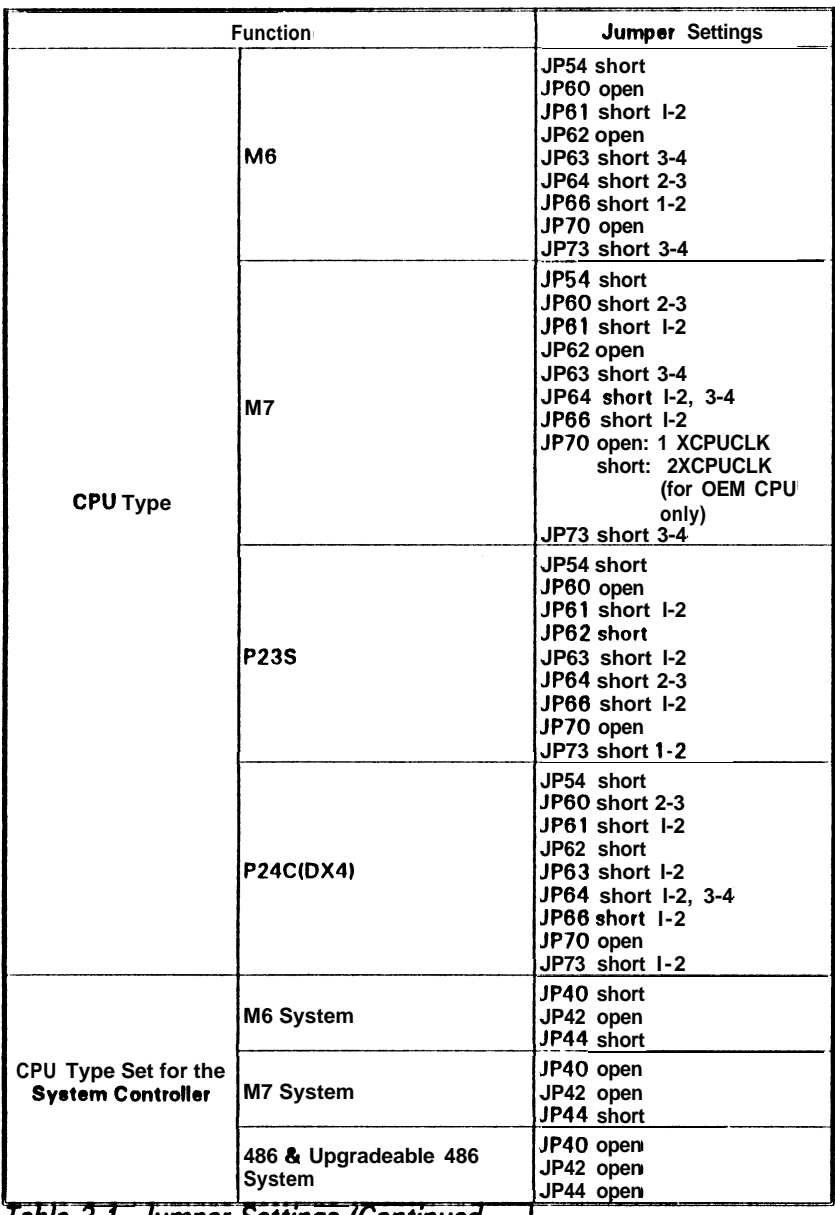

Table 3-1. Jumper Settings (Continued.....)

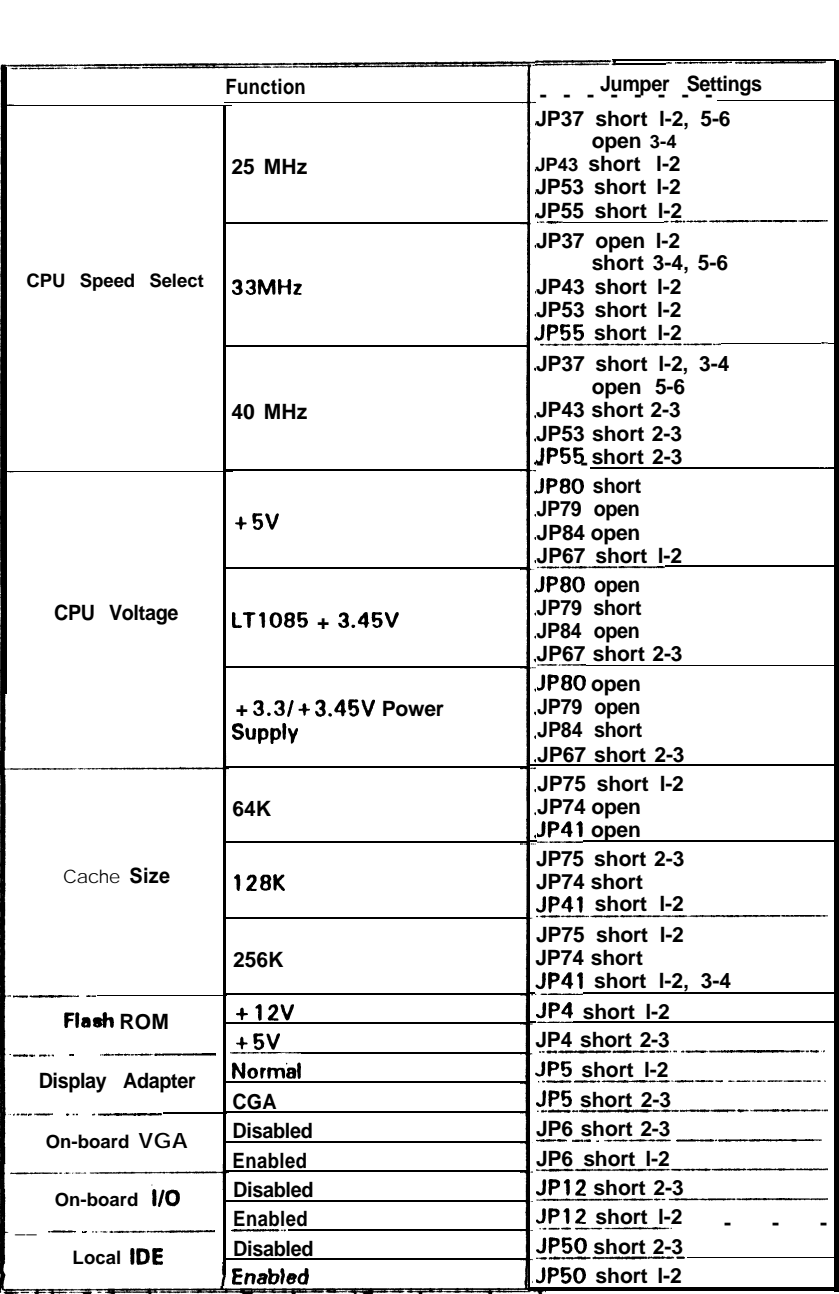

Table 3-1. Jumper Settings (Continuted.....)

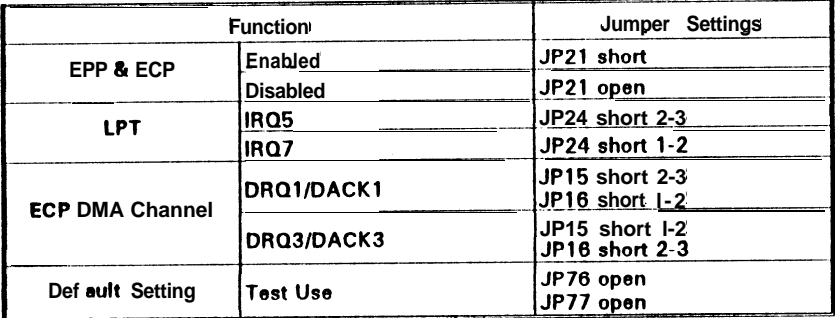

Table 3-1. Jumper Settings

Note1 : JP79, JP80 will be shorted if the 3.3V power connector *is not installed. JP65: M6/M 7 short 2-3, other open JP82: M6/M 7 short 2-3, AM0 short l-2, other open JP8 1: For P24C open 3X, short 2-3 2X*

**Note2:** *A MD Microprocessors - The AM0 OX2 (0 sepping, Non-SMt CPU) series microprocessor cannot support DOZE, STANDBY, and SUSPEND modes. The AM0 DXL2 (E stepping, SMI CPU) microprocessor can support the DOZE, STANDBY, and SUSPEND modes but the CPU speed is only decreased to 8MHz state instead of a stop clock state when running in SUSPEND mode. The AMD DXL2 CPU uses the PLC circuitry which prevents it from* supporting "stop dock".

### **3.2 Connectors**

**There are several connectors located on the AL486 VIO-U3. They are used to connect some peripheral devices to enhance the operating perfomlance of the system. Refer to Figure 3.1 for the positions of all the connectors on the mainboard. The following table lists the connectors on the AL486 VIO-U3.**

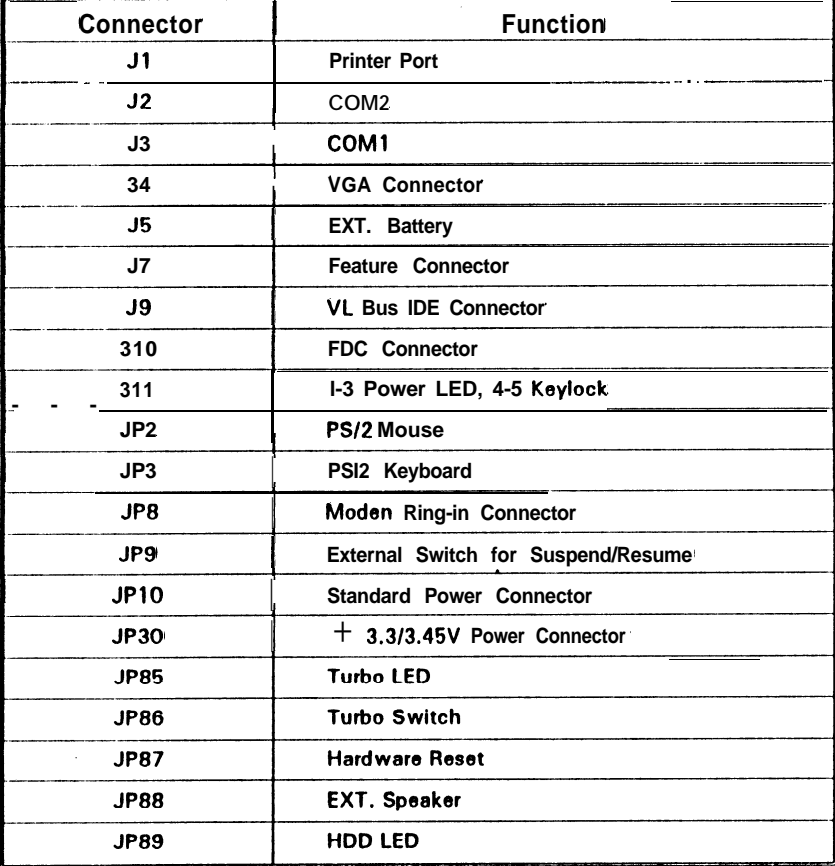

## 3.3 Board Layout

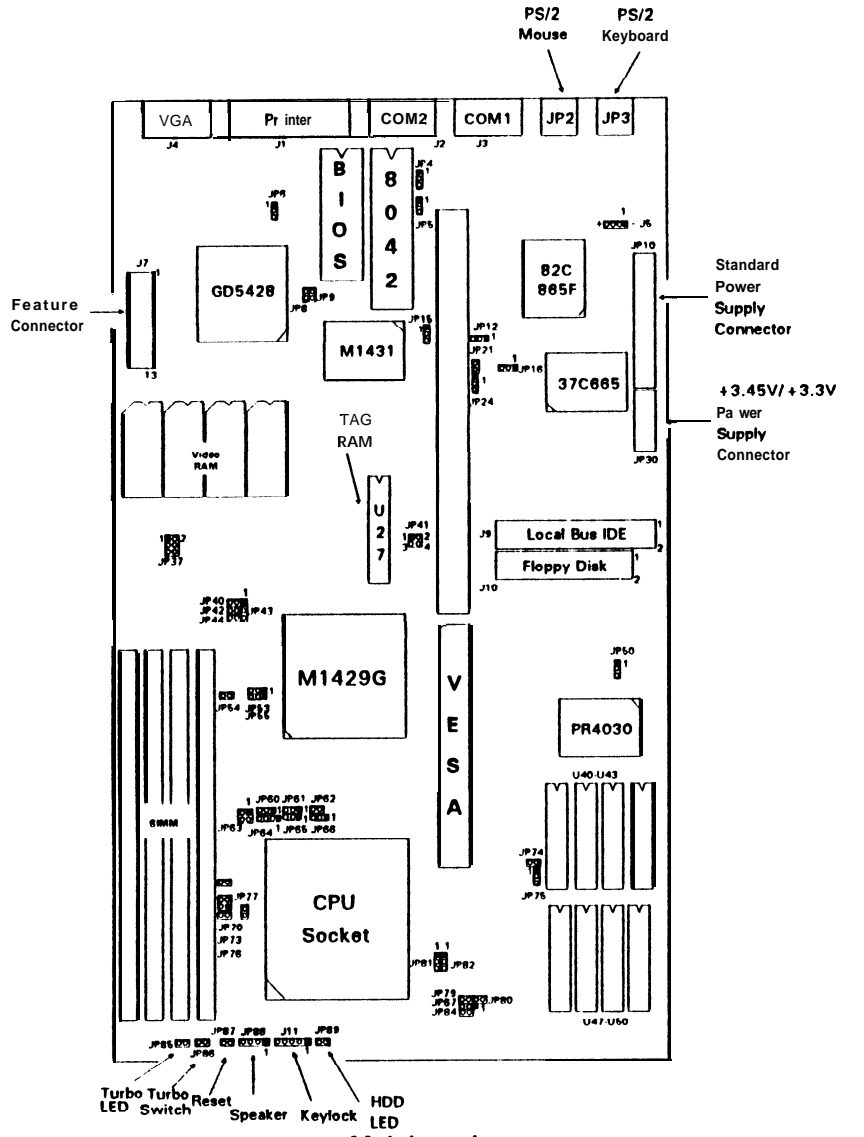

Figure 3- 1. AL486 VIO-IJ3 Mainboard Layout

# **4 Built-in BIOS Setup Program**

# **4.1 Setup Program**

**Use the** BIOS for AL486 VIO-U3 to record changes in your hardware and to control its special features. The Setup program uses a nunlber of menus in which you can specify changes to your hardware and turn the special features to on or off.

To **cuter** the BIOS Setup program, turn on or reboot the **system.** Press the < DEL > key when the system displays the following message:

Press < DEL> to enter Setup. The following screen will then be displayed.

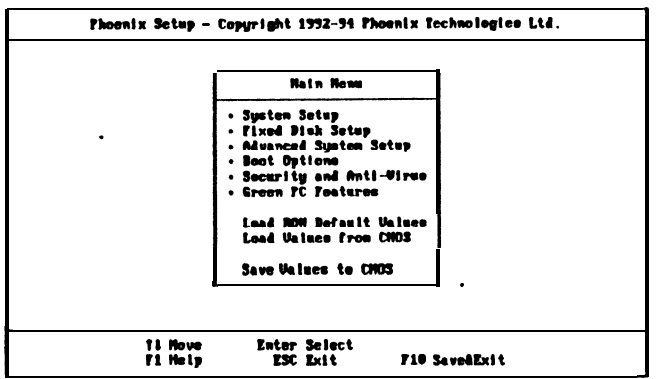

*Figure 4- 1. Setup Main Menu*

It is highly recommended that you list down all the values of the Setup program before making any changes. Doing so will save a lot of time restoring the system back in the event of a configuration memory loss.

Note: *On-screen instructions at the bottom of each screen explain how to use the program.*

System Setup - allows checking or modification of general configuration information.

**Fixed Disk Setup - allows for automatic detection** of the hard disk drive type including the number of cylinders and heads write **pre-compensatlon time, read/write head landing zone, and** number of sectors per track.

Advanced **System Setup - sets** the **various system options for the** user, including the internal/external cache memory **functions**, ISA features, video and system shadowing etc..

**Boot Options** - determines the sequence with which the system will proceed **when booting the operating system.**

**Security and Anti-Virus - provides special access for the user to en**ter the operating system and **B** etup program, and restricts unauthorized access to the floppy disk drives.

**Green PC Features** - **allows the timer settings** for the DOZE, STANDBY and RESUME modes. It also lists the SMI events by which STANDBT and KESOME modes. It also lists the SMI events by which<br>the system wakes **up** from STANDBY or SUSPEND modes. If the de-<br>vice **is** not active, Powet Management Function will slow down the CPU speed and both IDE and monitor will be put into'doze, standby, or suspend mode.

Load **ROM** Default Values - allows for automatic **configuration** of all the **above** options using the values **in** the ROM BIOS **tab**le. .

**Load Values from CMOS - allows for automatic configuration of all** the above options using the previous values saved in the **CMOS** SRAM.

**Save Values to CMOS** - saves the changes you have made in the Setup program, then quits and reboots the system.

To choose an item from the Setup main menu, move the cursor to appropri**ate line** using the Up  $\langle \uparrow \rangle$  and Down  $\langle \downarrow \rangle$  arrow keys and press  $\langle$  En $ter$ .

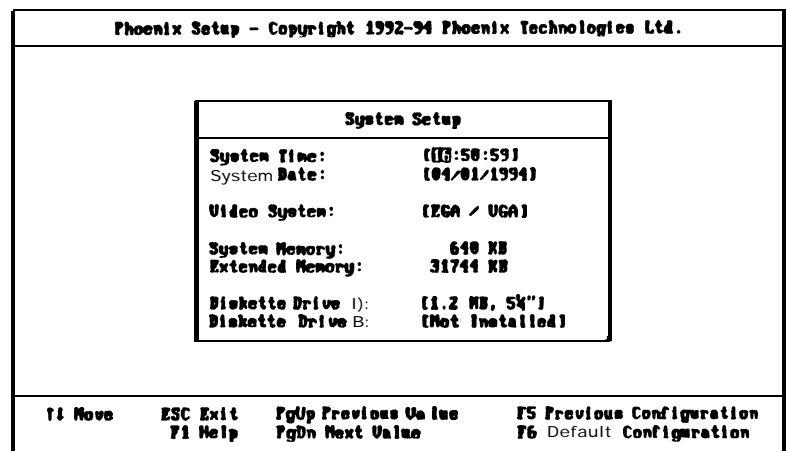

# 4.2 System Setup

Figure 4-2. System Setup

**System Time -** includes hour, minutes, seconds but only the values of hour and minute can be set.

System Date - allows manual setting of the electronic calendar on the mainhoard

Video System - specifies the display adapter installed.

**Hard Disk C: and Hard Disk D:** - specify the physical and electronic prop erties of the standard hard disk drives installed. Relevant specifications include the number of cylinders, heads, write pre-compensation time, read/write head landing zone, and number of sectors per track.

**System Memory and Extended Memory - displays important information** about your system which includes the conventional and extended memory sizes. They are updated automatically by the Setup program according to the status detected by the BIOS self-test. This section of the System Setup screen is for viewing purpose only and manual modifications are not allowed

**Diskette Drives A: and B:**  $\cdot$  specify the capacity and **format** of the floppy drives installed in your system.

### **4.3 Fixed Disk Setup**

The Fixed Disk Setup provides auto configuration of the hard drive installed in the system. After pressing the < Enter > key on this item on the main menu, the screen **will display the following screen.** .

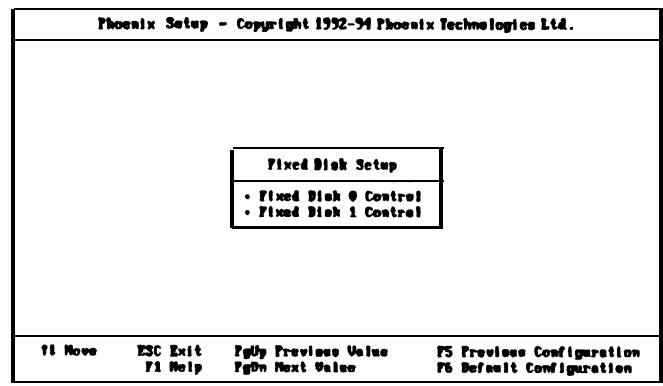

*Figure* 4-3. *Fixed Disk Setup Screen 1*

**Once** the program detects the type of hard disk 0 and/or I installed, it will display the relative information such as the type, cylinders, heads, write **pre**compensation, landing zone, and number of sectors per track.

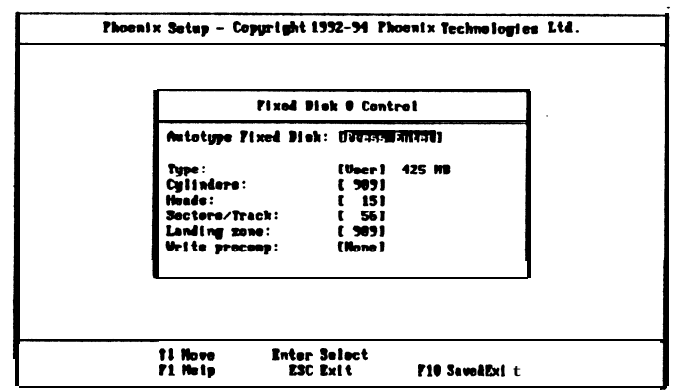

*Figure 4-4. Fixed Disk Setup Screen 2*

**If the program faiis to detect the hard disk(s) or the < Enter > key was not pressed in the** Autotype Fixed Disk option, manual setting **of the values is recommended.**

**Autotype Fixed Disk - detects the type of fixed disk 0 anNor** <sup>I</sup> **installed. If successful, it fills the remaining fields on this menu.**

**Type -1to 45** fills in remaining fields with values for **predefined** disk drives. "User" allows the user to fill in the remaining fields.

**Cylinders - specifies the** number of cylinders of the hard disk drive. The range of this option is from 1 to 1024.

**Heads - specifies the** number of read/write heads of the hard disk drive. The range of this option is from 1 to 16.

**Sectors/Track - provides the number of sectors per track defined for the hard disk drive. The range is from 1 to 64.**

Landing Zone - refers to the cylinder number where the disk drive heads (read/write) are positioned to when the disk drive is parked. The range of this option **is from** 1 **to 1024.**

**Write Precomp -** refers the cylinder number, above which, disk drive op**erations require reduced write current.** Also specifies the number of **cylin**der at which to change the write timing. The available options are from 1 to  $1024$  and None.

# 4.4 Advanced System Setup

The Advanced System Setup allows the user to program three main groups of parameters under the Advanced System Setup namely the System Timing, the Memory Shadow, and the Advanced chipset Control. This BIOS Setup parameter is designed for programmers who wish to fine tune the onboard chipset.

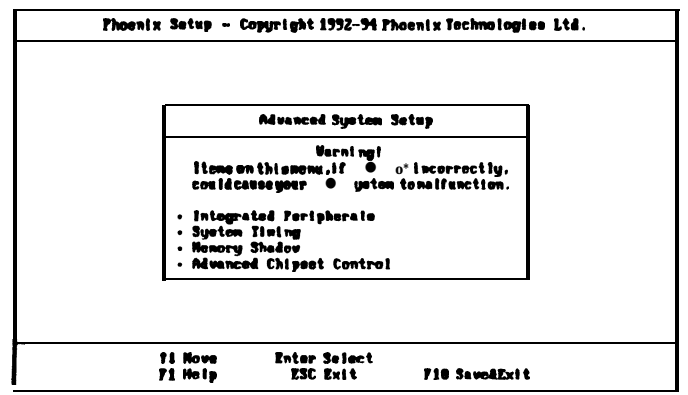

Figure 4-5. Advanced System Setup Screen

### **Integrated Peripherals**

Selecting System Timing from the Advanced System Setup main menu display the following screen. The actual features displayed depend on the capabilities of your system's hardware.

|                                                                      | Integrated Peripherals                   |                                                                           |  |
|----------------------------------------------------------------------|------------------------------------------|---------------------------------------------------------------------------|--|
| COM perti:<br>COM port2:<br>LPT port:<br><b>Bickette controller:</b> | Paralial Port Extended Modes: [SP7 Mode] | <b>CHER. IRO 10</b><br><b>[278. ING 3]</b><br>(370, 100, 71)<br>[Enabled] |  |

Figure 4-6. Integrated Peripherals

COM port 1 - assigns the address of the primary serial port on-board. The available options are listed below.When you select "Auto", the system will detect add-on card comport address to avoid comport address conflict.

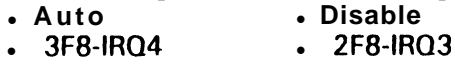

- 
- <sup>l</sup>**2E8-IRQ4** <sup>l</sup>**2ED-IRQ3**

<sup>l</sup>**338~IRQ4 <sup>0</sup> 2E8-IRQ3**

- <sup>l</sup>**220~lRQ4** <sup>l</sup>**228~lRQ3**
	-

COM port 2 - assigns the address of the secondary serial port on-board. The available options are list below.

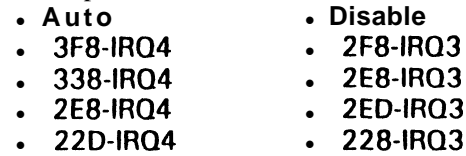

LPT Port - assigns the address of the parallel port on-board. This option also prevents the system from encountering any conflict when an add-on card with parallel port is installed in **the future**. The available options are list below. When you select "Auto", the system will detect add-on card parallel port address then set on-board into **different** address to avoid parallel port address conflict.

- $A$ uto
- Disable
- . **3B7-IRQ7**
- **. 378-lRQ7**
- **. 278-lRQ7**

Diskette controller - **sets the** diskette controller mode of the SMC 665 l/O chip to either on or off. The available options are:

- <sup>l</sup>**Disable**
- l **Enable**

**Parallel Port Extended Modes -** In **"ECP & EPP" mode, EPP can select through the ECR register of ECP mode 100. In SPP** can be selected through the **ECR register as mode 000. The available options are:**

- <sup>l</sup>**SPP Mode**
- <sup>l</sup>**ECP & EPP**
- <sup>l</sup>**ECP Mode**
- <sup>l</sup>**EPP &SPP**

### **System Timing**

**Selecting System Timing from the Advanced System Setup main menu displays the following** screen. The actual **features** displayed depend on the capabilities of your system's hardware.

|         |                                                    |                                                                                               |                                                              | Fhoenix Sotup - Copuright 1992-94 Phoenix fechnologies Ltd. |  |
|---------|----------------------------------------------------|-----------------------------------------------------------------------------------------------|--------------------------------------------------------------|-------------------------------------------------------------|--|
|         |                                                    |                                                                                               | Sueten Ilning                                                |                                                             |  |
|         |                                                    | Auto Configuration:                                                                           | <b>University</b>                                            |                                                             |  |
|         | SMM read:<br><b>DRAN</b> read:<br><b>MA</b> clock: | SMAN write:<br><b>BRAN</b> write:<br>Cache sycle check: [Fast]<br>ATCLK Selection: [7.19 Mhz] | $11$ vel<br>$11$ vel<br>(Slov)<br>[3]ov]<br><b>IATCLX/21</b> |                                                             |  |
| 11 Nows | ESC Exit                                           |                                                                                               | PaUp Frevious Value                                          | <b>PS Previous Configuration</b>                            |  |
|         | F1 Melp                                            | Pain Noxt Value                                                                               |                                                              | <b>76 Default Configuration</b>                             |  |

*Figure 4- 7. System Timing Screen*

**Auto Configuration -** *Disabling this* option allows the values for the other parameters to be changed. *Ennbting* it will restrict you From making any changes.

**SRAM read - determines the number of cycle times to be inserted when CPU reads data** to cache. The setting depends on the speed **of the CPU and SRAM. If the CPU** is of high speed, the time required by **SRAM to** process data will need an **extension**, with the exception of some **SRAMs** that are fast enough to catch up with the speed of the

CPU. Fewer wait states are recommended to improve the system performance. The available options are:

- $\bullet$  0 W S
- $.1WS$

SRAM write - setting of this parameter makes no difference from that of the SRAM Read. This option sets the number of wait states to be added on writes to cache **memory.** Fewer wait states are recommended to improve the system performance. **Check** the CPU speed and SRAM before changing the default value. The available options are listed below.

- $. 0 <sub>WS</sub>$
- $\bullet$  1 WS

DRAM read - determines the number of wait states to be inserted when the CPU reads data into the local DRAM. Fewer wait states are recommended to improve the system performance. The following are the available options.

- $\cdot$  Slow
- . Normal
- $E$ Fast

DRAM **write -** determines the number of wait states to be inserted when the CPU writes data into the **local** DRAM. Fewer wait states are recommended to improve the system **performance**. The following are the available options.

- $\cdot$  Slow
- <sup>l</sup>**Normal**
- $\cdot$ Fast

Cycle Check Point - allows you to select the rate for check point to determine whether it is a "hit" or a "miss" of the SRAM TAG. The available options are:

- $\cdot$  Slow
- <sup>l</sup>**Normal**
- $\cdot$ Fast

AT Bus Clock Select - specifies the speed of the AT Bus clock of the systent. The only available option and default value is **7.19MHz** 

### **Memory Shadow**

Selecting Memory Shadow from the Advanced System Setup main menu displays the following screen. The actual features displayed depend on the capabilities of your system's hardware.

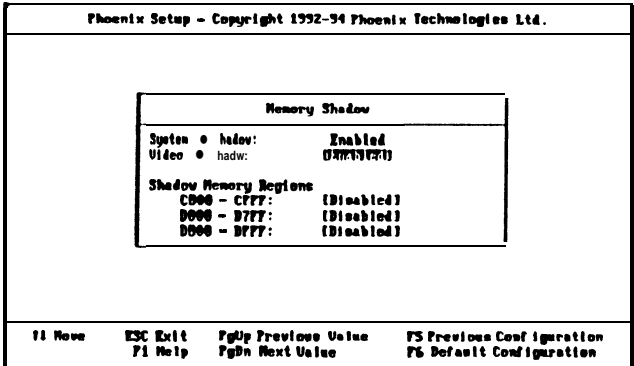

Figure 4-8. Memory Shadow Screen

System shadow - allows shadowing of the system BIOS and improves the system performance. This option is always set as **Enabled**.

Video shadow - sets the mode of the system's video BIOS shadowing mode. The available options are:

ப Enabled (default)

 $\blacksquare$ **Disabled** 

Shadow Memory Regions - shadows the option ROM located in the specified blocks of memory, and can improve the system performance.

Some option ROMs do not work properly when shad-Note: owed.

### **Advanced Chipset Control**

Selecting Advanced Chipset Control from the Advanced System Setup main menu displays the following screen. Technicians use this menu when changing values in the chipset register and optimizing the system's performance.

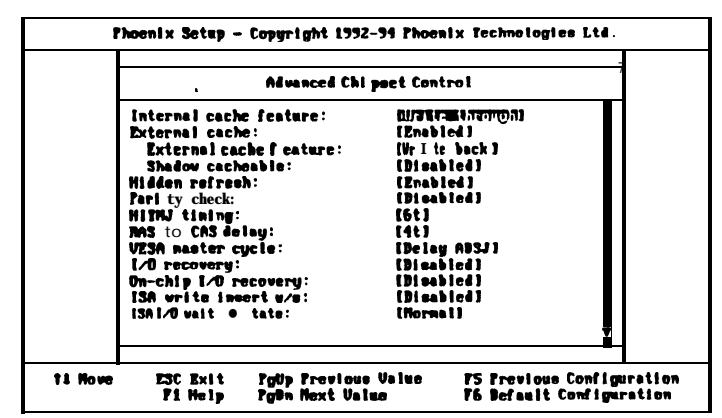

**Figure 4-9. Advanced Chipset Control Screen1** 

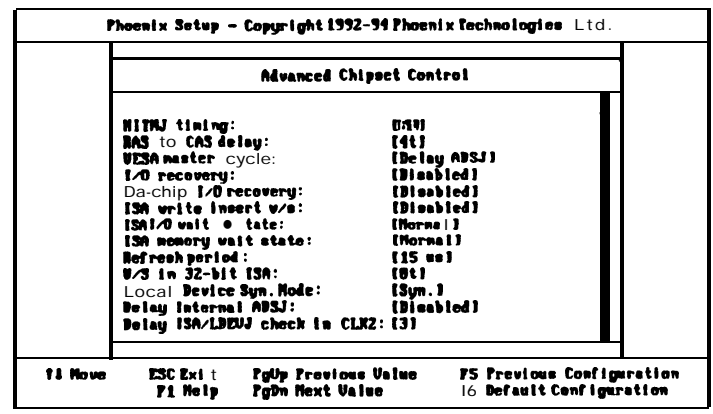

Figure 4-10. Advanced Chipset Control Screen 2

Note: The contents of this menu depends on the chipset installed on your mainboard, and chipsets vary widely. Consult your dealer or the  $\langle F1 \rangle$  help screens before changing the items on this menu. Incorrect settings can cause your system to malfunction.

**Internal cache feature -** sets the internal code/data memory of the CPU to **either** *Write back* or *Write through* (default).

**External cache - sets** the function of the second level cache on-board. If En*cabled* (default), the settings of the following options can be set. *Disabling* this option **witl deem the following** options useless.

**External cache feature -** sets the external secondary cache memory to either *Write back* (default) or *Write through.*

**Shadow cacheable -** must be enabled when shadowing for both system and **video** BIOS **is present. Otherwise, set this option to off or** *Disabfed*  $(\text{default})$ .

**Hidden Refresh -** enables or disables the hidden refresh mode for the onboard memory. The available options are:

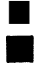

■ Enabled **(def ault) m Disabled**

**Parity Check -** During a local memory read cycle, the M1429G not only tttonitors bus steering, but also checks the parity bit for each data byte from **DRAM to** ensure that the **correct data is read.** The available options are:

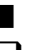

 $\blacksquare$  Enabled

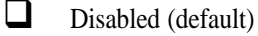

**HITMJ timing -** indicates the timing pulse width when a hit to a modified **data** cache is set to occur. The available options are:

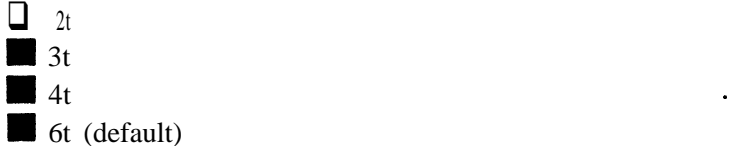

**RAS to CAS delay -** specifies the timing pulse width where the row address strobe (RAS) will be on the falling edge and followed by the column . address strobe signal (CAS). The available options are:

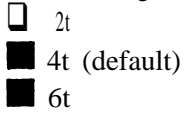

**VESA master cycle - sets** the delay for chipset to check ADSJ after **VL** Master cycle check point. **The** available options are:

```
M Non-delay ADSJ
```
**m** Delay ADSJ (default)

**I/O recovery -** enables or disables the **I/O command** recovery function. The default setting for this option is *Disabled.*

**On-chip I/O recovery -** enables or disables the on-chip I/O command recovery feature. **The** default setting for this option is **Disabled**.

**ISA write insert w/s -** sets the mode of the **ISA** write cycle end **insert wait** state for slot data hold timing issue. The available options are:

**1Enabled M** Disabled (default)

**ISA I/O wait state -** determines the wait states setting to be inserted to the **ISA I/O** command. The available options are:

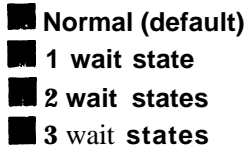

**ISA memory wait state -** determines the wait states setting to be inserted to the **ISA** memory command. The available options are:

**M** Normal (default) **M 1** wait state m 2 wait **states W 3 wait states**

**Refresh period - sets** the refresh period of the **ISA Bus. The** available op- ' tions are:

 $15\mu s$  default)  $130 \mu s$  $\blacksquare$  60 $\text{us}$  $120<sub>us</sub>$ 

**W/S in 3%bit ISA - sets the second** 16-bit access wait timing in 32-hit ISA **cycle. The** available options are:

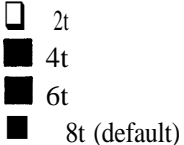

**Local Device Syn. Mode -** sets the ready synchronous mode of the local device. The options are:

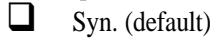

**n Bypass.** 

**Delay Internal ADSJ -** indicates the mode setting of the delay internal **ADSJ timing. The available options are:**

**Enabled** 

**Q** Disabled (default)

**Delay** ISA/LDEVJ check in CLK2 - specifies dre delay for the chipset to **check LDEVJ after the ISA cycle check point. The options are:**

**W**<sub>1</sub>  $\blacksquare$ **m** 3 (default)

### **4.5 Boot Options**

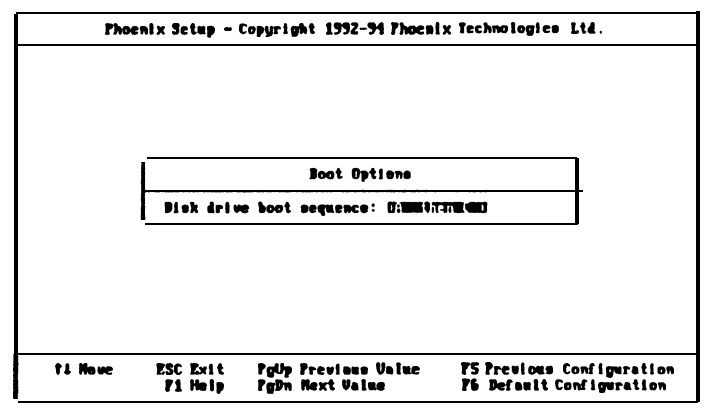

**Figure 4-11. Boot Options Screen** 

Disk drive boot sequence - sets the sequence from where the BIOS will attempt to load the operating system The options are:

- A: then C: (default)
- П  $C:$  then  $A:$

#### $4.6$ **Security and Anti-Virus**

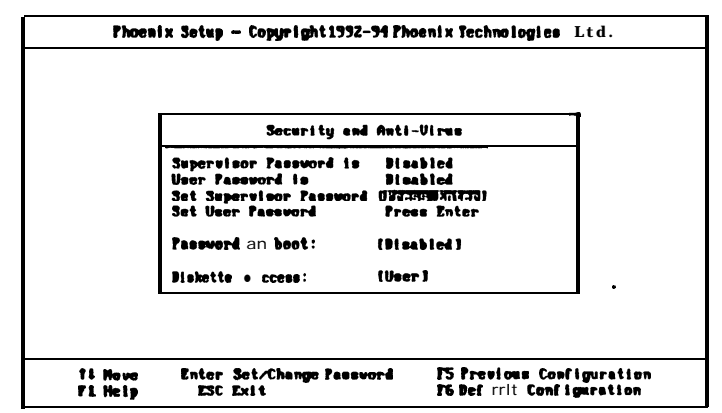

Figure 4-12. Security and Anti- Virus Screen

#### *AL486 VIO-V3 User's Manrml*

**Supervisor Password is - shows** whether the supervisor password is en*abled or disabled* (de faul t) **.**

**User Password is - shows** whether the user password is *enabled* or *disahled* (default).

**Set Supervisor Password -** requires a password when entering Setup. the passwords are m)t **case** sensitive. Pressing the < Enter > key will display a message requiring for **the** supervisor password which can be up to seven alphanumeric characters. This option also gives full access to the Setup menus.

**Set User Password -** Pressing the  $\leq$  Enter  $\geq$  key will display a message requiring for the user password which can be up to seven alphanumeric characters. This option also gives restricted access to the Setup menus and requires the setting of the Supervisor Password first.

**Password on boot -** determines whether the password is required on boot. The option needs the setting of the Supervisor Password. If Supervisor Password is set and this option is *disabled* (default), BIOS assumes that the user is booting.

**Diskette access -** restricts the use of floppy drives only to the supervisor when set as Supervisor (default). Also, choosing *Supervisor* for this option will require the setting of the Supervisor Password. Setting it as *User* allows access to the floppy drives at any time.

### 4.7 Green PC Features

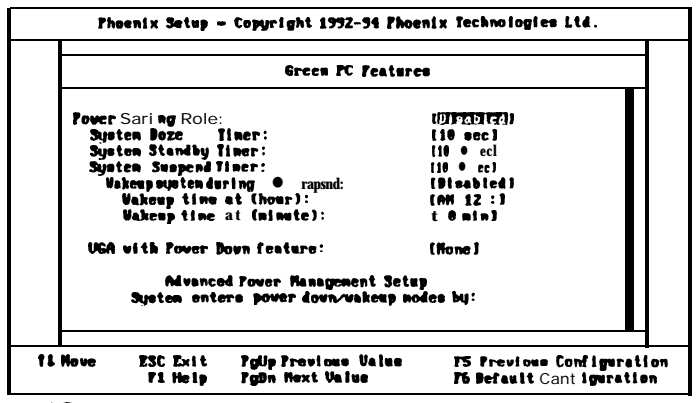

Figure 4-13. Green PC Features Screen 1

|                        |                     | Green PC Features |  |  |
|------------------------|---------------------|-------------------|--|--|
| [COM2]:<br><b>LIO3</b> |                     | mun               |  |  |
| 1304<br>(COM1):        | - 11                | 10n I             |  |  |
| 1105                   | (Alt. printer):     | <b>LDLL 1</b>     |  |  |
| IRO6 (Diskette):       |                     | [0,1]             |  |  |
| INO7 (Printer):        |                     | tort 1            |  |  |
| INUT (INUZ Redir):     |                     | <b>LOFED</b>      |  |  |
| IRO10 (User Define):   |                     | tort 1            |  |  |
| INO11 (Uper Define):   |                     | [0,1]             |  |  |
| IRO14 (Fixed Diek):    |                     | [0 <sub>n</sub> ] |  |  |
| IR015 (Uesr Define):   |                     | tore i            |  |  |
| $(LM)$ card):<br>DHA 1 |                     | <b>10×1</b>       |  |  |
| <b>PHA3 (LAN cud):</b> |                     | 10n1              |  |  |
| 1.PT -                 | <b>ID</b> addresse: | 10n1              |  |  |
|                        |                     |                   |  |  |
|                        |                     |                   |  |  |

Figure 4-14. Green PC Features Screen 2

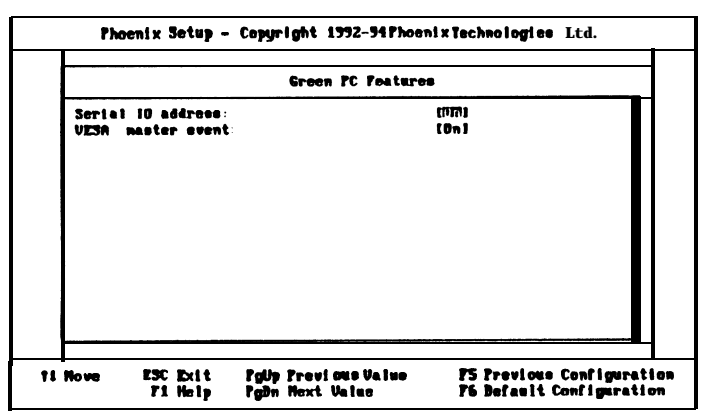

*Figure 4-* **16.** *Green PC Features Screen 3*

**Power Saving Mode -** enables (default) or disables the power saving mode feature of the **chipset**. Once enabled, the values of the **following** options can be **set.**

**System Doze Timer -** sets the time interval after system inactivity when the system enters DOZE mode. The available options are:

- $\bullet$  10 sec (default)
- $.20/30/90$  sec
- 1/2 mins
- **.** Disabled

**System Standby Timer - sets the time interval after system inactivity** when the system events enters STANDBY mode. The options are:

- <sup>l</sup>**lo/30 set**
- <sup>l</sup>*5* **mins (default)**
- <sup>l</sup> **l/2/3/8/1 O/l 5/30 mins**
- <sup>l</sup>**Disabled**

**System Suspend Timer -** sets the time interval after system inactivity when the system enters SUSPEND mode. The available options are:

- <sup>l</sup>**lo/30 set**
- <sup>l</sup>**10 mins (default)**
- <sup>l</sup>**l/5/20/30/40/50 mins**
- <sup>l</sup>**l/2 hrs**
- l **Disabled**

**Wakeup system during suspend - sets** the time when *Enabled,* in the op**tions** Wakeup time at (hour) and Wakeup time at (minute), after which the system will return from SUSPEND mode back to RESUME mode. The default setting for this option is *Disabled.*

**VGA with Power Down features - sets** the method by which the VGA chip enters SLEEP mode. The options are:

- None (default)
- . Standard
- <sup>l</sup>**Cirrus Logic**
- **. S3** 805 (VESA **DPMS)**

The menu also lists the System Management interrupt (SMI) events **by** which the system wakes up from STANDBY or SUSPEND modes. Switch the following parameters to on or off:

- **M** IRQ3 (COM2) **m** IRQ4 **(COMl) n IRQ5** (Alt. printer)<br>**E IRO6** (Diskette) **IRQ6** (Diskette)  $\blacksquare$  IRQ7 (Printer)<br> $\blacksquare$  IRQ9 (IRQ2 R **Q IRQ9** (IRQ2 Redir)<br>Q IRQ10 *(*User Defin **a IRQ10 (User Define)**<br> **IRQ11 (User Define)**<br> **IRQ14 (Fixed Disk)**<br> **IRQ15 (User Define)** q **IRQll (User Define**<sup>1</sup> q **IRQ14 (Fixed Disk) IRQ15 (User Define)**<br>**Q** DMA1 (LAN card) DMA1 (LAN card) **M** DMA3 (LAN card)
- **Q** LPT IO address
- q **Serial IO address**
- **m VESA master event**

### 4.8 Load ROM Default Values

If, during **bootup**, the BIOS program detects a problem in the integrity of the CMOS, it will display a message asking you to either press the  $\langle$  DEL  $>$  key to run Setup or the  $\langle$  F1 $>$  key to resume booting. This probably means that the CMOS values have been corrupted or modified incorrectly, perhaps by an application program that changes **data stored in** CMOS.

Press the  $\langle$ F1> key to resume the boot or  $\langle$  DEL > to run Setup with the ROM default values already loaded in the menus. You can make other changes before saving the values to CMOS.

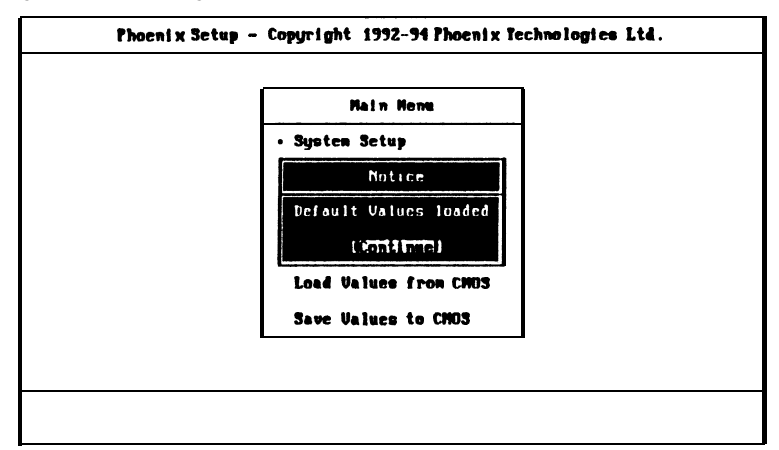

Figure 4-17. Load ROM Default Values Screen

## **4.9 Load Values from CMOS**

ţ

 $\mathbf{I}$ 

If, during a Setup session, you change your mind about your selections and have not yet saved the values to CMOS, you can restore the values you previously saved to CMOS.

Select Load Values from CMOS on the Main Menu and the program will display the following screen.

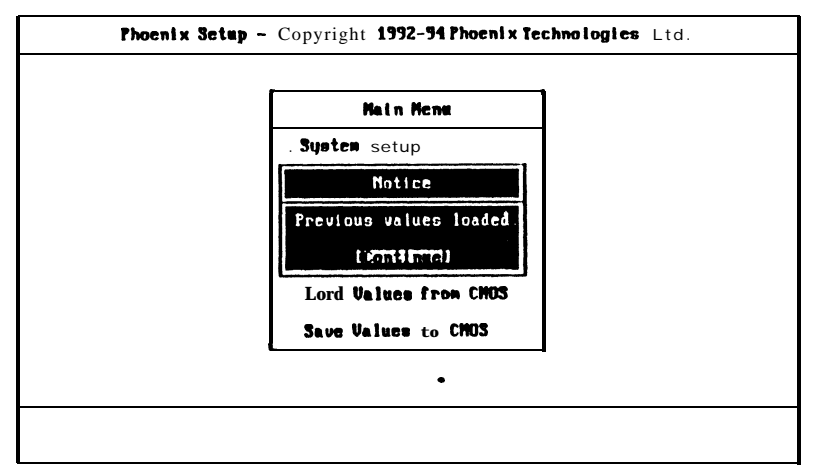

*Figure 4-18. Load Values from CMOS Screen*

## **4.10 Save Values to CMOS**

After making your selections on the Setup menus, always select Save Values to CMOS in order to make them operative. Unlike standard RAM memory, CMOS RAM is sustained by an on-board battery and stays on after you turn your system off.

After you save your selections, the program will display the following screen.

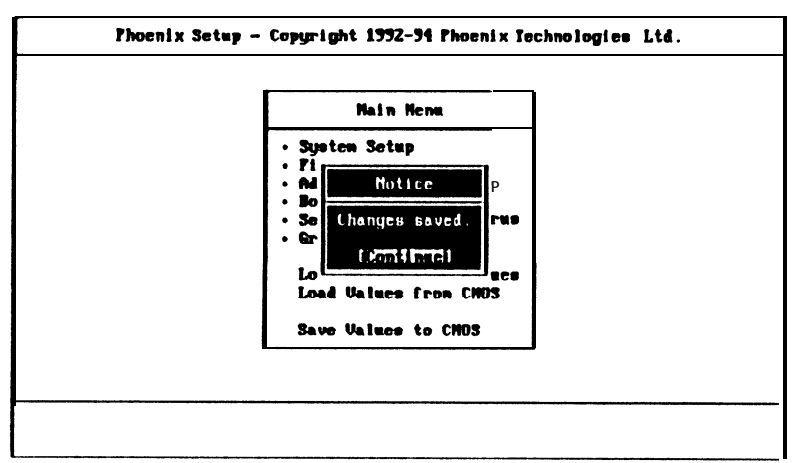

*Figure 4-* 19. *Save Values to CMOS Screen*

If you attempt to exit without saving, the program will ask you if you would **like** to save the changes made before exiting.

During bootup, BiOS for the chipset attempts to load the values you saved in the CMOS RAM. If the values saved in the CMOS cause the system boot to fail, reboot and press the < DEL> key to enter Setup. Jn Setup, you may load the ROM default values (as described **in** the section 4.8) or try to change the values **that** caused the boot to fail.

## **4.11 Quitting Setup**

After **making all modifications in the** Setup program, go to the option "Save Values to CMOS" then press the < Enter > key or **simply press Ure <** FlO> key. The screen will then display a message asking you whether you would like to *save and exit or* not.

Use the **arrow keys** or press  $\lt Y >$  for Yes then the  $\lt$  Enter  $>$  key to save your settings before exiting. Press  $\langle N \rangle$  for No then the  $\langle$  Enter  $\rangle$  key to exit without saving.

**If you made cllarlges to** the CMOS values and then **press the < ESC > key, the** program will prompt you whether you would like to **Quit without saving or mf.**

**Press < Y >** for Yes then the < Enter > key to quit without saving, or press  $\langle N \rangle$  then the  $\langle$  Enter  $\rangle$  key to save your settings first before exiting Setup.

### **4.12 BIOS Errors and Messages**

After entering the Setup choices, the system will reboot. The Setup summary **and** system information will appear on screen along with messages. These may include ERROR messages concerning the system or Setup.

Phoenix BIOS performs various diagnostic tests at the time the system is turned on. Whenever an error is encountered during these tests, error messages will be displayed on the monitor.

The following is a list of all the BIOS error and messages and their corresponding meanings.

**nnnn Cache SRAM Passed Diskette drive A error Diskette drive B error Entering SETUP . . . Extended RAM Failed at offset:** *nnnn\** **Extended RAM Passed** 

**Failing Bits:** *nnnn \** **Fixed Disk 0 Failure Fixed Disk 1 Failure Fixed Disk Controller Failure + Incorrect Drive A type - run SETUP Incorrect Drive B type** - **run SETUP Invalid NVRAM media type\* Keyboard controller error \* Keyboard error Keyboard locked** - **Unlock key switch Monitor type does not match CMOS** - **Run SETUP Operating system not found Parity Check 1 + Parity Check 2\* Press < Fl > to resume, < F2 > to Setup Press < F2 > to enter SETUP Real time clock error+** . **Shadow Ram Failed at offset:** *nnnn\* nnnn* **Shadow RAM Passed System battery is dead** - **Replace and run SETUP System BIOS shadowed System cache error** - **Cache disabled\* System CMOS checksum bad** - **run SETUP System RAM Failed at offset:** *nnnn+ nnnn* **System RAM Passed**

#### **System timer error\***

#### **UMB upper limit segment address:** *nnnn*

**Video BIOS shadowed**

*\* If your system displays this message, write down the message and contact your dealer. If your system fails after you made changes in the Setup menus, you may be able to correct the problem by entering Setup and restoring the original values.*

#### *nnnn* **Cache SRAM Passed**

Where *nnnn* is the amount of system cache in kilobytes **successfully tested.** 

#### **Diskette drive A error or Diskette drive B error**

Drive A: or Drive B: is present but fails the BIOS Power-On-Self-Test (POST) diskette tests Check to see that the drive is defined with the proper diskette type in Setup and that the diskette drive is installed correctly.

#### **Entering SETUP . . .**

Starting Setup program

#### **Extended RAM Failed at offset:** *mm\**

Extended memory not working or not configured properly.

#### *nnnn* **Extended RAM Passed**

Where *nnnn* is the amount of RAM in kilobytes **successfully** tested.

#### **Failing Bits:** *nnnn"*

The hex number *nnnn* is a map of the bits at the RAM address (in System, Extended, or Shadow memory) which failed thee memory test. Each <sup>1</sup> (one) in the **map** indicates **a** failed bit.

#### *AL486 VIO-V3 User's Mama1*

#### **Fixed Disk 0 Failure, Fixed Disk 1 Failure, Fixed Disk Controller Failure** \*

Fixed disk is not working or not configured properly. **Run** Setup and ensure that the fixed disk type is correctly identified.

#### **Incorrect Drive A type - run Setup**

Type **of** floppy drive **A:** is not correctly identified in Setup.

#### **Incorrect Drive B type - run Setup**

Type **of** floppy **drive 9: is not correctly identified in Setup.**

#### **Invalid NVRAM media type\***

**Prohlem with NVRAM access**

#### **Keyboard controller error \***

The keyboard controller failed test. **You may have to replace the keyboard or the controller.**

#### **Keyboard error**

**Keyboard is** not working.

#### **Keyboard error nn**

BIOS discovered a stuck key and displays the scan code *nn* for the **stuck key** .

#### **Keyboard locked** - **Unlock key switch** .

Unlock the system to proceed.

#### **Monitor type does not match CMOS - Run SETUP**

Monitor type is not correctly identified **in Setup.**

#### **Operating system not found**

Operating **system** can not be located on either drive **A: or** drive C:. Enter Setup and see if fixed disk and drive **A**: are properly identified.

#### **Parity Check l\***

Parity error found in the system bus. BIOS attempts to locate the address and display it on the screen. If it can not locate the address, it displays ????.

#### **Parity Check 2\***

**Parity error found in the I/O bus.** BIOS attempts to locate the address and **display it on the screen. If it can not locate the address, it displays ????.**

#### **Press < Fl > to resume, < F2> to Setup**

Displayed after any recoverable error message. Press <F1> to start the boot process or  $\leq$  F2  $>$  to enter **Setup and change** any settings.

#### **Press < F2> to enter SETUP**

Optional message displayed during POST. Can be turned off in Setup.

#### **Real time clock error\***

Real time **clock fails** BIOS test. May **require board repair.**

#### Shadow Ram Failed at offset: nnnn<sup>\*</sup>

Shadow RAM failed at offset **nunn** of the  $64K$  block at which the error was detected.

*AL486 VIO- U3 User's Manual*

#### **nrrnn Shadow RAM Passed**

Where *mmn* is the amount of shadow **RAM** in kilobytes successfully tested.

#### **System battery is dead - Replace and run SETUP**

**The** CMOS clock battery indicator shows the battery is dead. Replace the battery and run Setup to reconfigure the system.

i

#### **System BIOS shadowed**

System BIOS copied to shadow RAM.

#### **System cache error - Cache disabled\*** ,

**RAM cache** failed the BIOS test. BIOS disabled the cache.

#### **System CMOS** checksum bad - **run SETUP**

System CMOS has been corrupted or modified incorrectly, perhaps by an application program that changes data stored **in** CMOS. Run Setup and reconfigure the system.

#### System RAM Failed at offset: nnnn<sup>\*</sup>

System RAM failed at offset *nnnn* of the 64K block in which the error was detected.

#### *nnnn* **System RAM Passed**

Where *nnnn* is the amount of system RAM **in** kilobytes successfully tested.

#### **System timer error\***

The timer test failed. Requires repair of system board.

#### **UMB upper limit segment address: nnnn**

**Displays the address of the upper limit of Upper Memory Blocks, indicating** released segments of the BIOS that a virtual memory manager can reclaim

**Video BIOS shadowed**

Video BIOS successfully copied to shadow RAM.

# **Appendix A Setting the System Speed**

There are two methods in changing the system processing speed of your AL486 VIO-U3. The first method is implemented through the hardware turbo switch J2. The second method, **software setting,** requires the simulta**neous pressing of** several keys on the keyboard known as hot-keys. You may change the speed during normal operation while working with your application program.

The hot-key combinations for setting the system speed on your AL486 VIO-U3 are shown on the following diagrams.

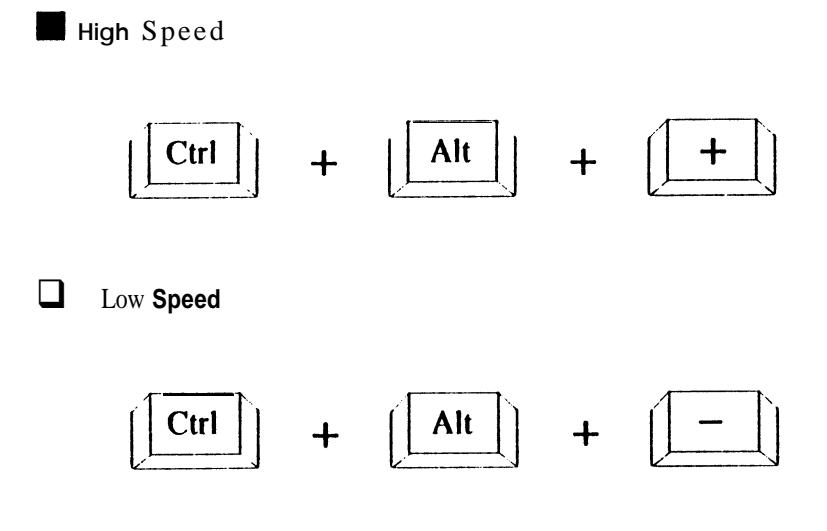

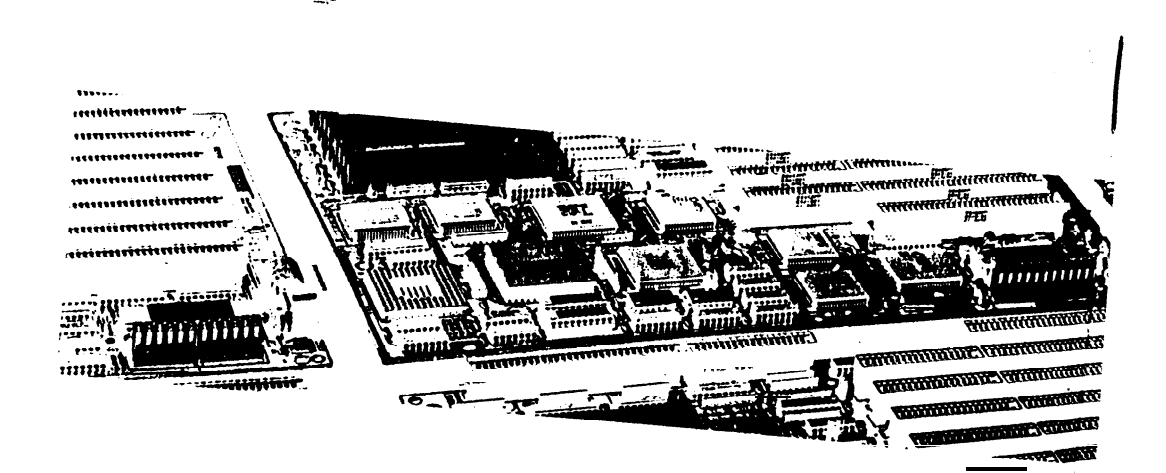

 $\mu$   $\lambda$ 

 $\sim$   $\beta$ 

40-012-427100 Version 1.0 Made in Taiwan

**CO**<br>CO RECYCLABLE